# **NeBook Gratuit**

# APPRENEZ seaborn

eBook gratuit non affilié créé à partir des contributeurs de Stack Overflow.

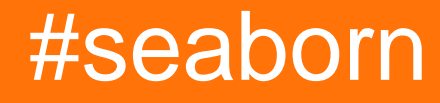

## **Table des matières**

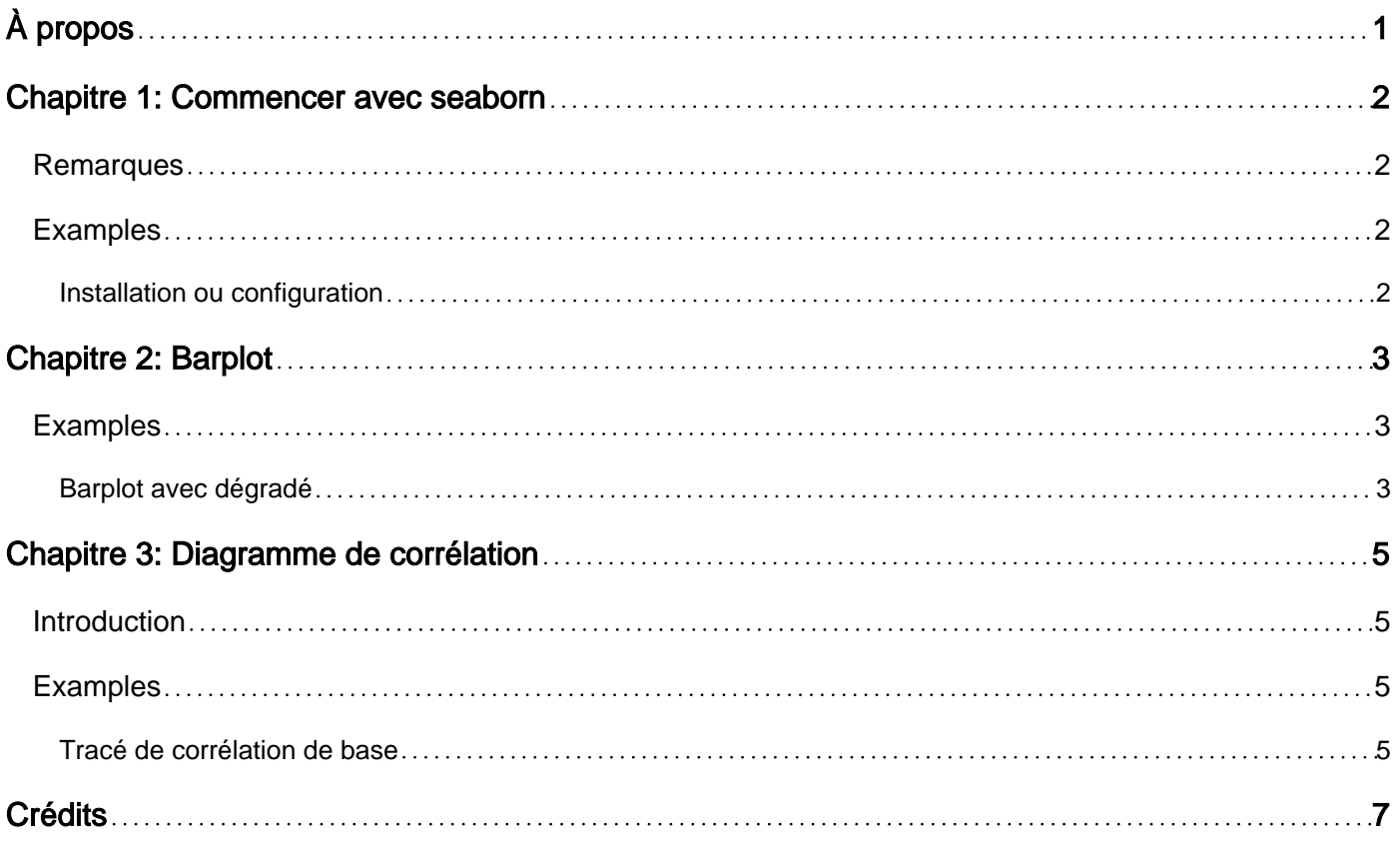

<span id="page-2-0"></span>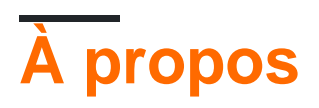

You can share this PDF with anyone you feel could benefit from it, downloaded the latest version from: [seaborn](http://riptutorial.com/ebook/seaborn)

It is an unofficial and free seaborn ebook created for educational purposes. All the content is extracted from [Stack Overflow Documentation,](https://archive.org/details/documentation-dump.7z) which is written by many hardworking individuals at Stack Overflow. It is neither affiliated with Stack Overflow nor official seaborn.

The content is released under Creative Commons BY-SA, and the list of contributors to each chapter are provided in the credits section at the end of this book. Images may be copyright of their respective owners unless otherwise specified. All trademarks and registered trademarks are the property of their respective company owners.

Use the content presented in this book at your own risk; it is not guaranteed to be correct nor accurate, please send your feedback and corrections to [info@zzzprojects.com](mailto:info@zzzprojects.com)

# <span id="page-3-0"></span>**Chapitre 1: Commencer avec seaborn**

### <span id="page-3-1"></span>**Remarques**

Cette section donne un aperçu de ce qu'est seaborn et pourquoi un développeur peut vouloir l'utiliser.

Il convient également de mentionner tous les grands sujets dans Seaborn, et de les relier aux sujets connexes. La documentation de seaborn étant nouvelle, vous devrez peut-être créer des versions initiales de ces rubriques connexes.

### <span id="page-3-2"></span>**Examples**

<span id="page-3-3"></span>**Installation ou configuration**

Instructions détaillées sur la mise en place ou l'installation de Seaborn.

Lire Commencer avec seaborn en ligne: [https://riptutorial.com/fr/seaborn/topic/5307/commencer](https://riptutorial.com/fr/seaborn/topic/5307/commencer-avec-seaborn)[avec-seaborn](https://riptutorial.com/fr/seaborn/topic/5307/commencer-avec-seaborn)

# <span id="page-4-0"></span>**Chapitre 2: Barplot**

### <span id="page-4-1"></span>**Examples**

<span id="page-4-2"></span>**Barplot avec dégradé**

Imaginez que vous ayez un cadre de données simple à tracer sur un barplot comme:

df = pd.DataFrame({'a':[1,2,3,4,5], 'b':[10,5,2,4,5]})

en utilisant seaborn:

```
sns.barplot(df['a'], df['b'], palette='Blues_d')
```
vous pouvez obtenir quelque chose comme:

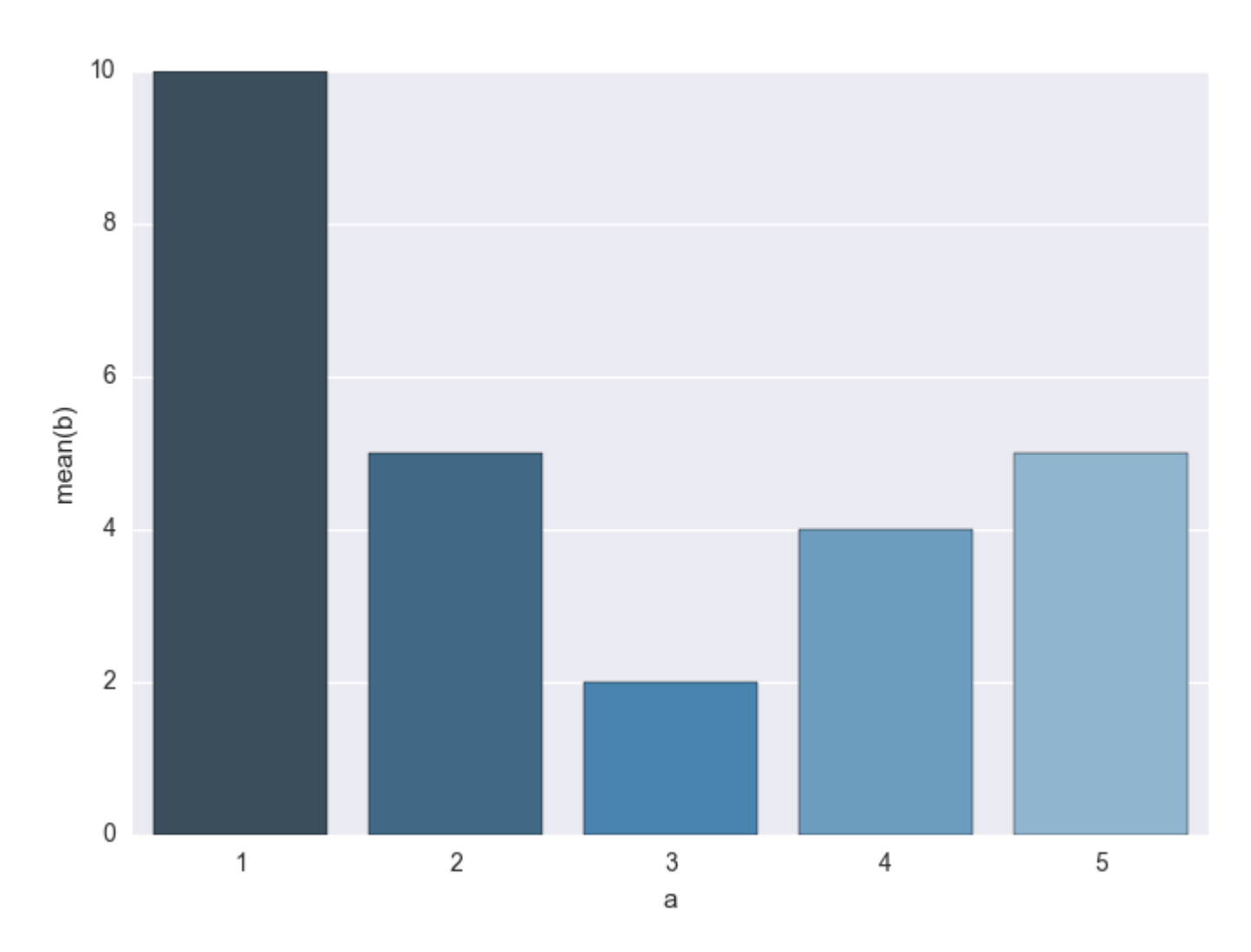

Vous pouvez ensuite jouer avec l'option palette et la palette colormap ajoutant un dégradé en fonction de certaines données, comme:

```
sns.barplot(df['a'], df['b'], palette=cm.Blues(df['b']*10)
```
#### obtention:

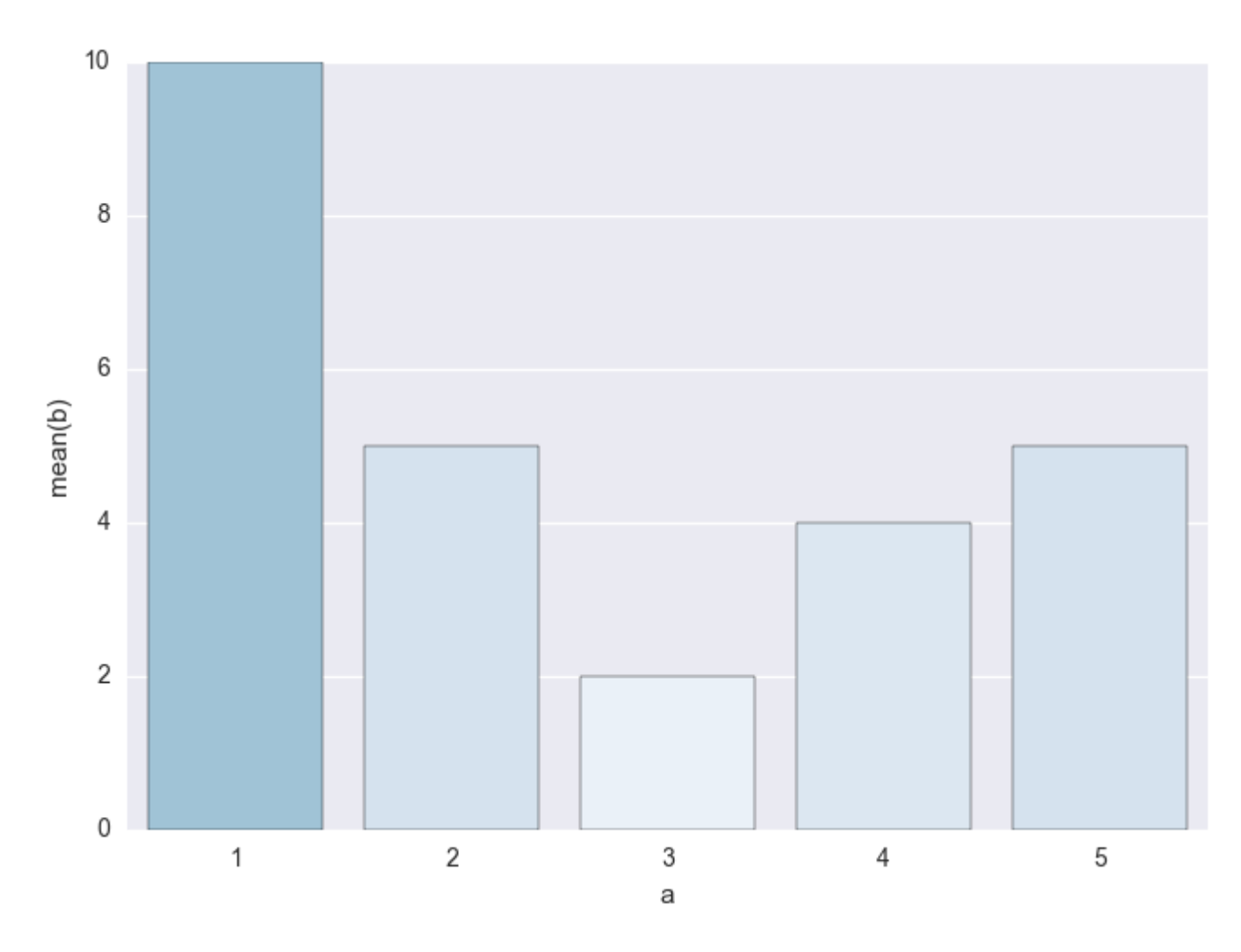

Lire Barplot en ligne:<https://riptutorial.com/fr/seaborn/topic/6090/barplot>

# <span id="page-6-0"></span>**Chapitre 3: Diagramme de corrélation**

### <span id="page-6-1"></span>**Introduction**

Un tracé de corrélation peut être considéré comme une sous-catégorie de cartes thermiques. Une carte de chaleur des eaux prête à l'emploi montre la corrélation entre deux variables deux fois. Un tracé de corrélation doit gérer les valeurs dupliquées en masquant certaines parties de la carte et / ou laisser la partie masquée afficher les valeurs au lieu des couleurs. Un graphique à barres devrait également être inclus.

### <span id="page-6-2"></span>**Examples**

#### <span id="page-6-3"></span>**Tracé de corrélation de base**

Une carte thermique simple mais illustrative montrant les corrélations entre plusieurs variables.

```
import pandas as pd
import seaborn as sns
import numpy as np
# Sample dataframe with date index and five variables
np.random.seed(123)
df = pd.DataFrame(np.random.uniform(-0.25, 0.25, size=(5, 5)), columns = ['Var A','Var B','Var C', 'Var D', 'Var E'])
df['Dates'] = pd.date_range(start = None, end = pd.datetime.today().strftime('%Y-%m-%d'),
                      periods=5).tolist()
df = df.set_index(['Dates'])
# Compute correlations
corr = df.corr()# Exclude duplicate correlations by masking uper right values
mask = np.zeros_like(corr, dtype=np.bool)
mask[np.triu_indices_from(mask)] = True
# Set background color / chart style
sns.set style(style = 'white')
# Set up matplotlib figure
f, ax = plt.subplots(figsize=(11, 9))# Add diverging colormap
cmap = sns.diverging_palette(10, 250, as_cmap=True)
# Draw correlation plot
sns.heatmap(corr, mask=mask, cmap=cmap,
        square=True,
        linewidths=.5, cbar kws={"shrink": .5}, ax=ax)
```
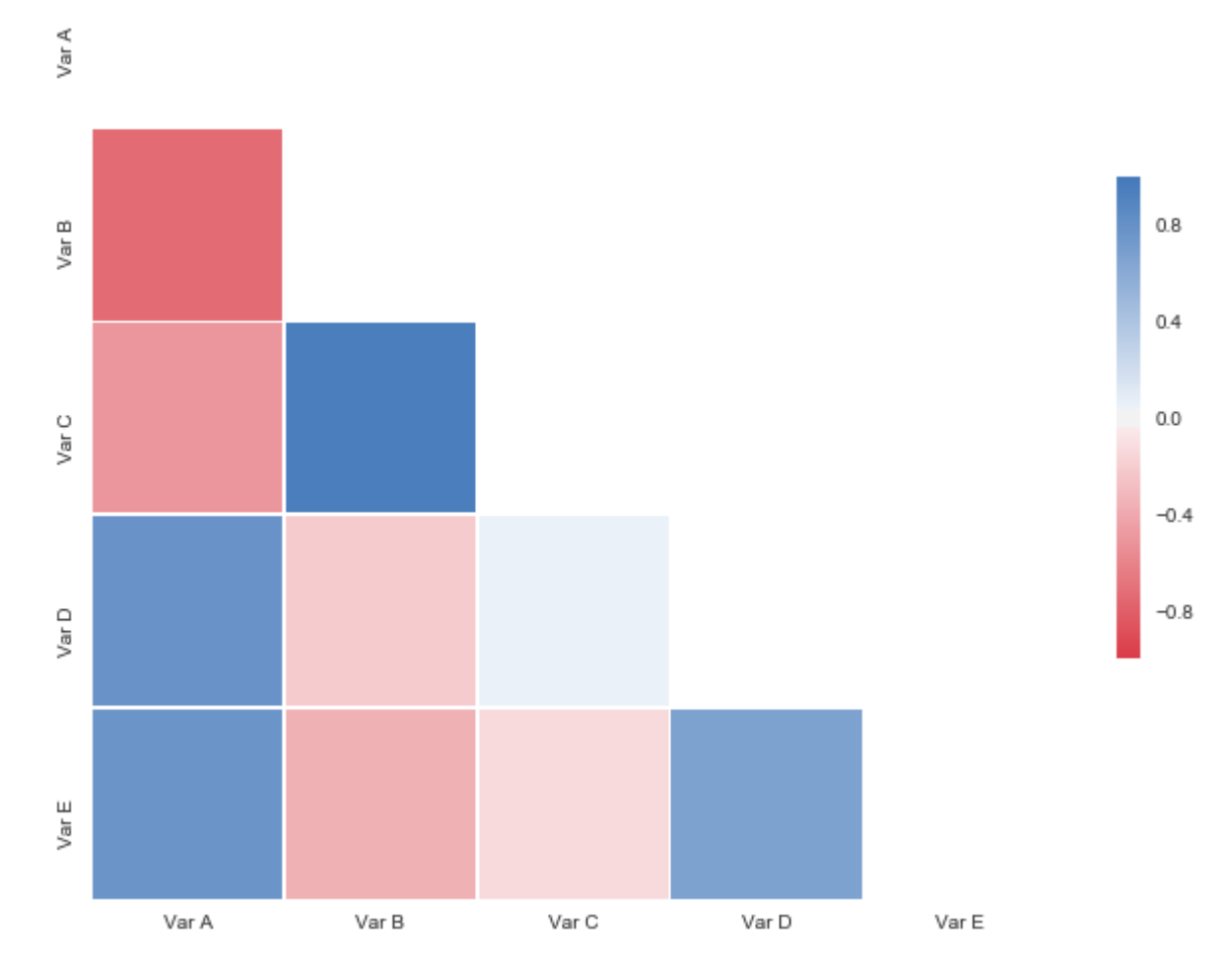

#### Améliorations possibles:

- 1. Supprimer les étiquettes redondantes sur l'axe des ordonnées (Var A) et sur l'axe des x (Var E)
- 2. Ajouter des corrélations (valeurs) en bas à gauche ou en haut à droite de la carte

Lire Diagramme de corrélation en ligne: [https://riptutorial.com/fr/seaborn/topic/10634/diagramme](https://riptutorial.com/fr/seaborn/topic/10634/diagramme-de-correlation)[de-correlation](https://riptutorial.com/fr/seaborn/topic/10634/diagramme-de-correlation)

# <span id="page-8-0"></span>**Crédits**

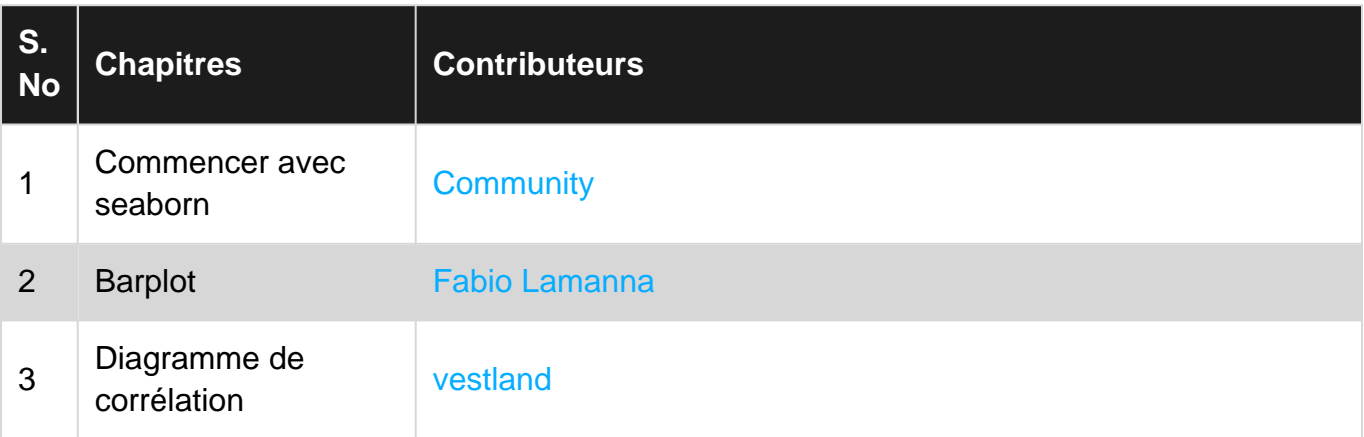